# <span id="page-0-0"></span>Siemens S5 3964R Driver

© 2020 PTC Inc. All Rights Reserved.

# <span id="page-1-0"></span>Table of Contents

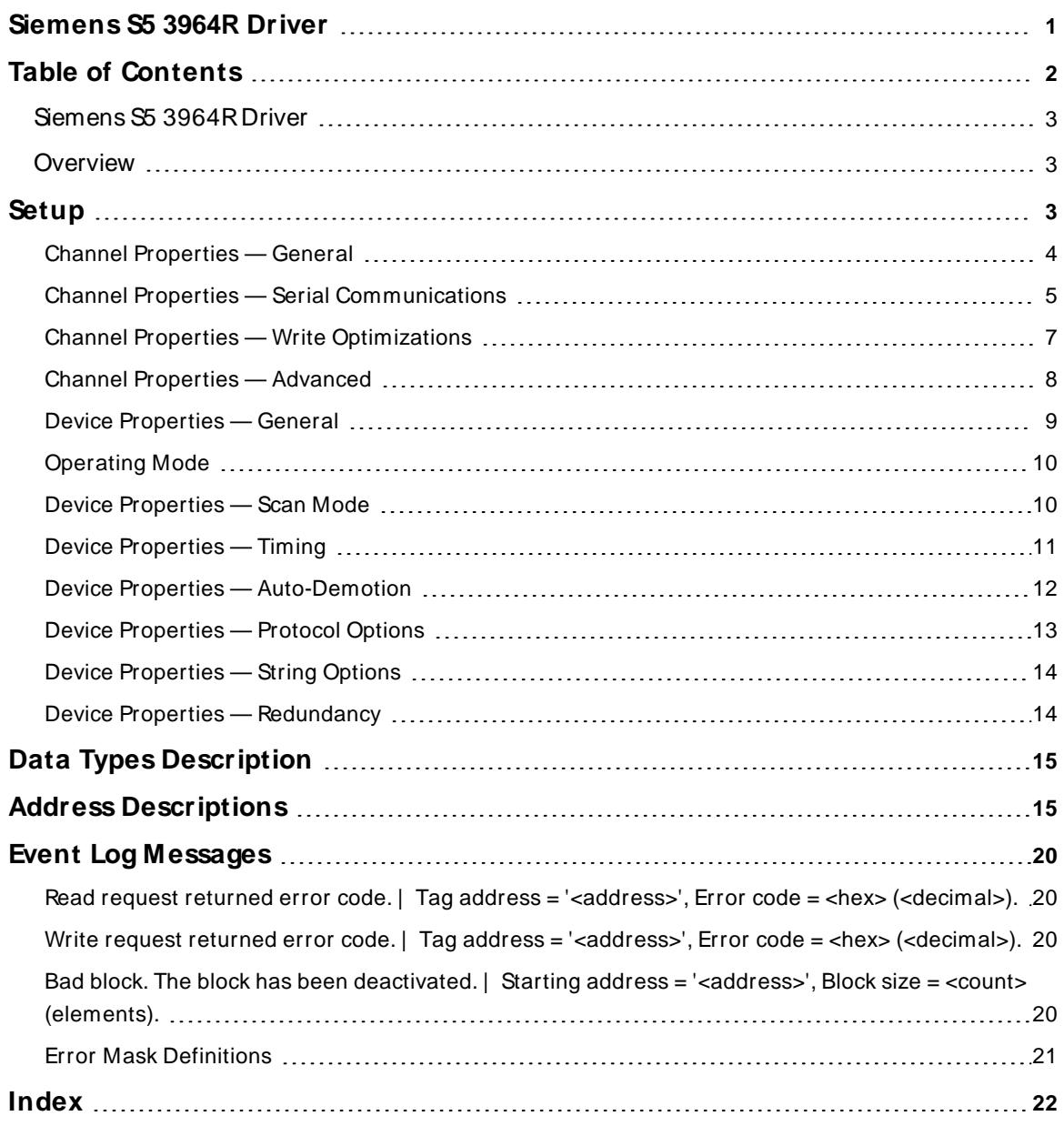

### <span id="page-2-0"></span>**Siemens S5 3964R Driver**

Help version 1.032

#### **CONTENTS**

#### **[Overview](#page-2-1)**

What is the Siemens S5 3964RDriver?

#### **[Setup](#page-2-2)**

How do I configure a device for use with this driver?

#### **Data Types [Description](#page-14-0)**

What data types does this driver support?

#### **Address [Descriptions](#page-14-1)**

How do I address a data location on a Siemens S5 (3964R) device?

#### **Event Log [M essages](#page-19-1)**

<span id="page-2-1"></span>What are the messages for the Siemens S5 3964RDriver?

## **Overview**

The Siemens S5 3964RDriver provides a reliable way to connect Siemens S5 (3964R) devices to OPC Client applications, including HMI, SCADA, Historian, MES, ERP, and countless custom applications. It is intended for use with Siemens S5 PLCs communicating via a communications processor card (such as the CP544) configured to use the 3964R. It can also be used with 3964 protocols and the RK512 computer link. Multiple CPU systems are supported.

<span id="page-2-2"></span>**Note:** This driver is not designed to respond to unsolicited data from the PLC.

## <span id="page-2-9"></span>**Setup**

#### **Supported Devices**

<span id="page-2-5"></span>Any device that supports 3964 or 3964Rprotocol and uses the RK512 computer link program.

#### **Communication Protocols**

3964R 3964 **Note:** The 3964 variant is identical to 3964R, except it does not use a Byte Check Character (BCC).

#### <span id="page-2-4"></span>**Supported Communication Parameters**

Values depend on the communications processor card used and its configuration. The following values are typical settings:

<span id="page-2-8"></span><span id="page-2-7"></span><span id="page-2-6"></span><span id="page-2-3"></span>Baud: 300 to 19200 Parity: Even Data Bits: 8 Stop Bits: 1

#### **Channel and Device Limits**

The maximum number of channels supported by this driver is 100. The maximum number of devices supported by this driver is 30 per channel.

#### **Device Configuration**

<span id="page-3-1"></span>The device must be configured to operate in slave mode with low priority partner.

#### **Unsolicited Messages**

This driver accepts and acknowledges unsolicited messages from the PLC, but does not use them. For optimum driver performance, unsolicited messages are discouraged.

#### <span id="page-3-0"></span>**Channel Properties — General**

This server supports the use of simultaneous multiple communications drivers. Each protocol or driver used in a server project is called a channel. A server project may consist of many channels with the same communications driver or with unique communications drivers. A channel acts as the basic building block of an OPC link. This group is used to specify general channel properties, such as the identification attributes and operating mode.

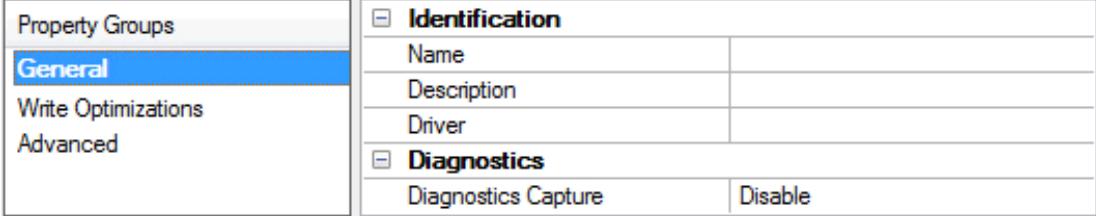

## **Identification**

**Name**: User-defined identity of this channel. In each server project, each channel name must be unique. Although names can be up to 256 characters, some client applications have a limited display window when browsing the OPC server's tag space. The channel name is part of the OPC browser information. The property is required for creating a channel.

For information on reserved characters, refer to "How To... Properly Name a Channel, Device, Tag, and Tag Group" in the server help.

**Description**: User-defined information about this channel.

**Many of these properties, including Description, have an associated system tag.** 

**Driver**: Selected protocol / driver for this channel. This property specifies the device driver that was selected during channel creation. It is a disabled setting in the channel properties. The property is required for creating a channel.

**Note**: With the server's online full-time operation, these properties can be changed at any time. This includes changing the channel name to prevent clients from registering data with the server. If a client has already acquired an item from the server before the channel name is changed, the items are unaffected. If, after the channel name has been changed, the client application releases the item and attempts to reacquire using the old channel name, the item is not accepted. With this in mind, changes to the properties should not be made once a large client application has been developed. Utilize the User Manager to prevent operators from changing properties and restrict access rights to server features.

#### **Diagnostics**

**Diagnostics Capture**: When enabled, this option makes the channel's diagnostic information available to OPC applications allows the usage of statistics tags that provide feedback to client applications regarding the operation of the channel. Because the server's diagnostic features require a minimal amount of overhead processing, it is recommended that they be utilized when needed and disabled when not. The default is disabled.

**Note:** This property is not available if the driver does not support diagnostics.

<span id="page-4-0"></span>For more information, refer to "Communication Diagnostics" and "Statistics Tags" in the server help.

## **Channel Properties — Serial Communications**

Serial communication properties are available to serial drivers and vary depending on the driver, connection type, and options selected. Below is a superset of the possible properties.

Click to jump to one of the sections: **[Connection](#page-4-1) Type**, **Serial Port [Settings](#page-4-2)** or **[Ethernet](#page-5-0) Settings**, and **[Operational](#page-5-1) Behavior**.

**Note**: With the server's online full-time operation, these properties can be changed at any time. Utilize the User Manager to restrict access rights to server features, as changes made to these properties can temporarily disrupt communications.

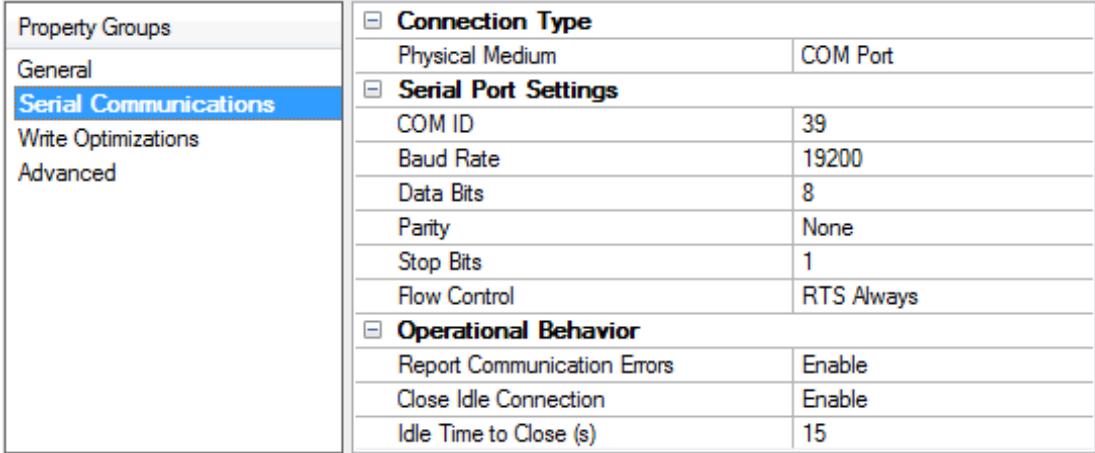

## <span id="page-4-1"></span>**Connection Type**

**Physical Medium**: Choose the type of hardware device for data communications. Options include COM Port, None, Modem, and Ethernet Encapsulation. The default is COM Port.

- <sup>l</sup> **None**: Select None to indicate there is no physical connection, which displays the **[Operation](#page-6-1) with no [Communications](#page-6-1)** section.
- <sup>l</sup> **COM Port**: Select Com Port to display and configure the **Serial Port [Settings](#page-4-2)** section.
- **Modem**: Select Modem if phone lines are used for communications, which are configured in the **Modem [Settings](#page-6-2)** section.
- **Ethernet Encap.**: Select if Ethernet Encapsulation is used for communications, which displays the **[Ethernet](#page-5-0) Settings** section.
- **Shared:** Verify the connection is correctly identified as sharing the current configuration with another channel. This is a read-only property.

#### <span id="page-4-2"></span>**Serial Port Settings**

**COM ID**: Specify the Communications ID to be used when communicating with devices assigned to the channel. The valid range is 1 to 9991 to 16. The default is 1.

**Baud Rate**: Specify the baud rate to be used to configure the selected communications port.

**Data Bits**: Specify the number of data bits per data word. Options include 5, 6, 7, or 8.

**Parity**: Specify the type of parity for the data. Options include Odd, Even, or None.

**Stop Bits**: Specify the number of stop bits per data word. Options include 1 or 2.

**Flow Control**: Select how the RTSand DTRcontrol lines are utilized. Flow control is required to communicate with some serial devices. Options are:

- **None**: This option does not toggle or assert control lines.
- **DTR:** This option asserts the DTR line when the communications port is opened and remains on.
- RTS: This option specifies that the RTS line is high if bytes are available for transmission. After all buffered bytes have been sent, the RTSline is low. This is normally used with RS232/RS485 converter hardware.
- <sup>l</sup> **RTS, DTR**: This option is a combination of DTRand RTS.
- <sup>l</sup> **RTS Always**: This option asserts the RTSline when the communication port is opened and remains on.
- <sup>l</sup> **RTS Manual**: This option asserts the RTSline based on the timing properties entered for RTSLine Control. It is only available when the driver supports manual RTSline control (or when the properties are shared and at least one of the channels belongs to a driver that provides this support). RTS Manual adds an **RTS Line Control** property with options as follows:
	- **Raise**: This property specifies the amount of time that the RTS line is raised prior to data transmission. The valid range is 0 to 9999 milliseconds. The default is 10 milliseconds.
	- **Drop**: This property specifies the amount of time that the RTS line remains high after data transmission. The valid range is 0 to 9999 milliseconds. The default is 10 milliseconds.
	- **Poll Delay**: This property specifies the amount of time that polling for communications is delayed. The valid range is 0 to 9999. The default is 10 milliseconds.

**Tip**: When using two-wire RS-485, "echoes" may occur on the communication lines. Since this communication does not support echo suppression, it is recommended that echoes be disabled or a RS-485 converter be used.

#### <span id="page-5-1"></span>**Operational Behavior**

- <sup>l</sup> **Report Communication Errors**: Enable or disable reporting of low-level communications errors. When enabled, low-level errors are posted to the Event Log as they occur. When disabled, these same errors are not posted even though normal request failures are. The default is Enable.
- <sup>l</sup> **Close Idle Connection**: Choose to close the connection when there are no longer any tags being referenced by a client on the channel. The default is Enable.
- <sup>l</sup> **Idle Time to Close**: Specify the amount of time that the server waits once all tags have been removed before closing the COM port. The default is 15 seconds.

#### <span id="page-5-0"></span>**Ethernet Settings**

**Note**: Not all serial drivers support Ethernet Encapsulation. If this group does not appear, the functionality is not supported.

Ethernet Encapsulation provides communication with serial devices connected to terminal servers on the Ethernet network. A terminal server is essentially a virtual serial port that converts TCP/IP messages on the Ethernet network to serial data. Once the message has been converted, users can connect standard devices that support serial communications to the terminal server. The terminal server's serial port must be properly configured to match the requirements of the serial device to which it is attached. For more information, refer to "Using Ethernet Encapsulation" in the server help.

- **Network Adapter**: Indicate a network adapter to bind for Ethernet devices in this channel. Choose a network adapter to bind to or allow the OSto select the default.
	- Specific drivers may display additional Ethernet Encapsulation properties. For more information, refer to **Channel Properties — Ethernet Encapsulation**.

#### <span id="page-6-2"></span>**Modem Settings**

- **Modem**: Specify the installed modem to be used for communications.
- <sup>l</sup> **Connect Timeout**: Specify the amount of time to wait for connections to be established before failing a read or write. The default is 60 seconds.
- <sup>l</sup> **Modem Properties**: Configure the modem hardware. When clicked, it opens vendor-specific modem properties.
- **Auto-Dial**: Enables the automatic dialing of entries in the Phonebook. The default is Disable. For more information, refer to "Modem Auto-Dial" in the server help.
- <sup>l</sup> **Report Communication Errors**: Enable or disable reporting of low-level communications errors. When enabled, low-level errors are posted to the Event Log as they occur. When disabled, these same errors are not posted even though normal request failures are. The default is Enable.
- <sup>l</sup> **Close Idle Connection**: Choose to close the modem connection when there are no longer any tags being referenced by a client on the channel. The default is Enable.
- **.** Idle Time to Close: Specify the amount of time that the server waits once all tags have been removed before closing the modem connection. The default is 15 seconds.

#### <span id="page-6-1"></span>**Operation with no Communications**

**Read Processing**: Select the action to be taken when an explicit device read is requested. Options include Ignore and Fail. Ignore does nothing; Fail provides the client with an update that indicates failure. The default setting is Ignore.

## <span id="page-6-0"></span>**Channel Properties — Write Optimizations**

As with any server, writing data to the device may be the application's most important aspect. The server intends to ensure that the data written from the client application gets to the device on time. Given this goal, the server provides optimization properties that can be used to meet specific needs or improve application responsiveness.

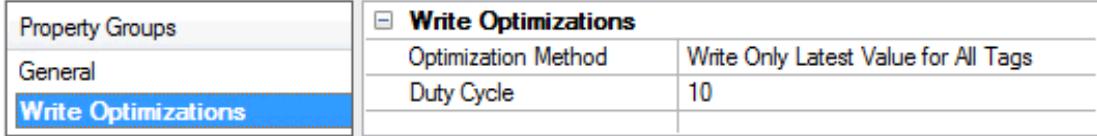

#### **Write Optimizations**

**Optimization Method**: Controls how write data is passed to the underlying communications driver. The options are:

- <sup>l</sup> **Write All Values for All Tags**: This option forces the server to attempt to write every value to the controller. In this mode, the server continues to gather write requests and add them to the server's internal write queue. The server processes the write queue and attempts to empty it by writing data to the device as quickly as possible. This mode ensures that everything written from the client applications is sent to the target device. This mode should be selected if the write operation order or the write item's content must uniquely be seen at the target device.
- <sup>l</sup> **Write Only Latest Value for Non-Boolean Tags**: Many consecutive writes to the same value can accumulate in the write queue due to the time required to actually send the data to the device. If the server updates a write value that has already been placed in the write queue, far fewer writes are needed to reach the same final output value. In this way, no extra writes accumulate in the server's queue. When the user stops moving the slide switch, the value in the device is at the correct value at virtually the same time. As the mode states, any value that is not a Boolean value is updated in the server's internal write queue and sent to the device at the next possible opportunity. This can greatly improve the application performance.

**Note**: This option does not attempt to optimize writes to Boolean values. It allows users to optimize the operation of HMI data without causing problems with Boolean operations, such as a momentary push button.

<sup>l</sup> **Write Only Latest Value for All Tags**: This option takes the theory behind the second optimization mode and applies it to all tags. It is especially useful if the application only needs to send the latest value to the device. This mode optimizes all writes by updating the tags currently in the write queue before they are sent. This is the default mode.

**Duty Cycle**: is used to control the ratio of write to read operations. The ratio is always based on one read for every one to ten writes. The duty cycle is set to ten by default, meaning that ten writes occur for each read operation. Although the application is performing a large number of continuous writes, it must be ensured that read data is still given time to process. A setting of one results in one read operation for every write operation. If there are no write operations to perform, reads are processed continuously. This allows optimization for applications with continuous writes versus a more balanced back and forth data flow. **Note**: It is recommended that the application be characterized for compatibility with the write optimization enhancements before being used in a production environment.

## <span id="page-7-0"></span>**Channel Properties — Advanced**

This group is used to specify advanced channel properties. Not all drivers support all properties; so the Advanced group does not appear for those devices.

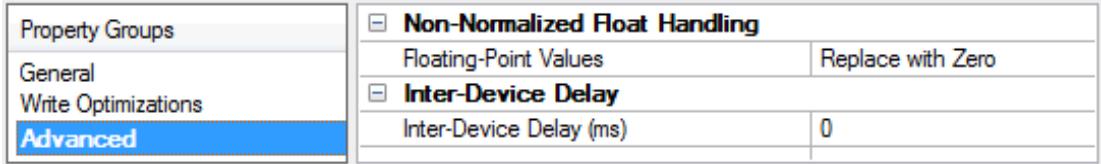

**Non-Normalized Float Handling**: A non-normalized value is defined as Infinity, Not-a-Number (NaN), or as a Denormalized Number. The default is Replace with Zero. Drivers that have native float handling may default to Unmodified. Non-normalized float handling allows users to specify how a driver handles non-normalized IEEE-754 floating point data. Descriptions of the options are as follows:

- <sup>l</sup> **Replace with Zero**: This option allows a driver to replace non-normalized IEEE-754 floating point values with zero before being transferred to clients.
- <sup>l</sup> **Unmodified**: This option allows a driver to transfer IEEE-754 denormalized, normalized, non-number, and infinity values to clients without any conversion or changes.

**Note:** This property is not available if the driver does not support floating point values or if it only supports the option that is displayed. According to the channel's float normalization setting, only real-time driver tags (such as values and arrays) are subject to float normalization. For example, EFM data is not affected by this setting.

For more information on the floating point values, refer to "How To ... Work with Non-Normalized Floating Point Values" in the server help.

**Inter-Device Delay**: Specify the amount of time the communications channel waits to send new requests to the next device after data is received from the current device on the same channel. Zero (0) disables the delay.

<span id="page-8-0"></span>**Note:** This property is not available for all drivers, models, and dependent settings.

## **Device Properties — General**

A device represents a single target on a communications channel. If the driver supports multiple controllers, users must enter a device ID for each controller.

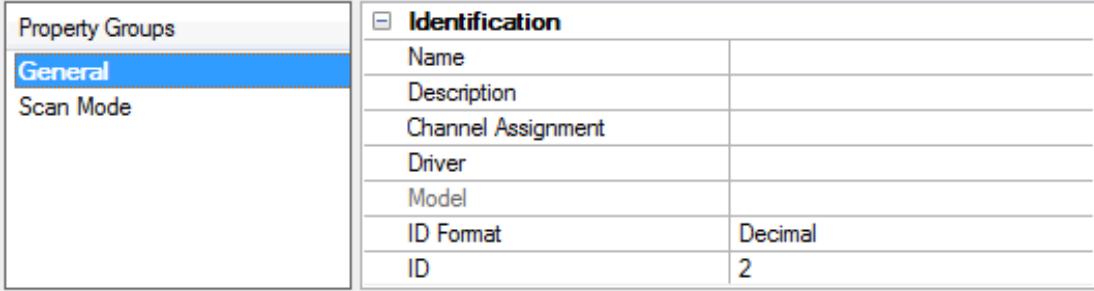

### <span id="page-8-4"></span>**Identification**

**Name**: This property specifies the name of the device. It is a logical user-defined name that can be up to 256 characters long, and may be used on multiple channels.

**Note**: Although descriptive names are generally a good idea, some OPC client applications may have a limited display window when browsing the OPC server's tag space. The device name and channel name become part of the browse tree information as well. Within an OPC client, the combination of channel name and device name would appear as "ChannelName.DeviceName".

For more information, refer to "How To... Properly Name a Channel, Device, Tag, and Tag Group" in server help.

**Description**: User-defined information about this device.

<span id="page-8-1"></span>**Many of these properties, including Description, have an associated system tag.** 

<span id="page-8-2"></span>**Channel Assignment**: User-defined name of the channel to which this device currently belongs.

<span id="page-8-3"></span>**Driver**: Selected protocol driver for this device.

**Model**: This property specifies the specific type of device that is associated with this ID. The contents of the drop-down menu depends on the type of communications driver being used. Models that are not supported by a driver are disabled. If the communications driver supports multiple device models, the model selection can only be changed when there are no client applications connected to the device.

**Note:** If the communication driver supports multiple models, users should try to match the model selection to the physical device. If the device is not represented in the drop-down menu, select a model that conforms closest to the target device. Some drivers support a model selection called "Open," which allows users to communicate without knowing the specific details of the target device. For more information, refer to the driver help documentation.

<span id="page-9-3"></span>**ID**: This property specifies the device's driver-specific station or node. The type of ID entered depends on the communications driver being used. For many communication drivers, the ID is a numeric value. Drivers that support a Numeric ID provide users with the option to enter a numeric value whose format can be changed to suit the needs of the application or the characteristics of the selected communications driver. The format is set by the driver by default. Options include Decimal, Octal, and Hexadecimal.

**Note**: If the driver is Ethernet-based or supports an unconventional station or node name, the device's TCP/IPaddress may be used as the device ID. TCP/IPaddresses consist of four values that are separated by periods, with each value in the range of 0 to 255. Some device IDs are string based. There may be additional properties to configure within the ID field, depending on the driver. For more information, refer to the driver's help documentation.

## <span id="page-9-0"></span>**Operating Mode**

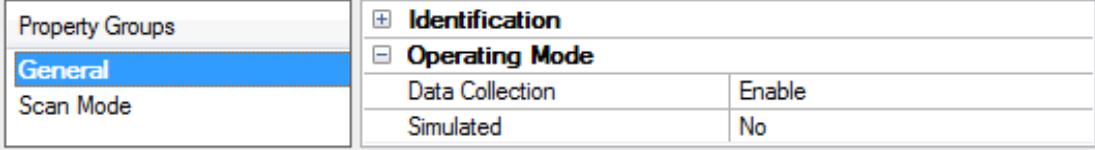

<span id="page-9-2"></span>**Data Collection**: This property controls the device's active state. Although device communications are enabled by default, this property can be used to disable a physical device. Communications are not attempted when a device is disabled. From a client standpoint, the data is marked as invalid and write operations are not accepted. This property can be changed at any time through this property or the device system tags.

<span id="page-9-4"></span>**Simulated**: This option places the device into Simulation Mode. In this mode, the driver does not attempt to communicate with the physical device, but the server continues to return valid OPC data. Simulated stops physical communications with the device, but allows OPC data to be returned to the OPC client as valid data. While in Simulation Mode, the server treats all device data as reflective: whatever is written to the simulated device is read back and each OPC item is treated individually. The item's memory map is based on the group Update Rate. The data is not saved if the server removes the item (such as when the server is reinitialized). The default is No.

**Notes:**

- 1. This System tag (\_Simulated) is read only and cannot be written to for runtime protection. The System tag allows this property to be monitored from the client.
- 2. In Simulation mode, the item's memory map is based on client update rate(s) (Group Update Rate for OPC clients or Scan Rate for native and DDEinterfaces). This means that two clients that reference the same item with different update rates return different data.

 Simulation Mode is for test and simulation purposes only. It should never be used in a production environment.

## <span id="page-9-1"></span>**Device Properties — Scan Mode**

The Scan Mode specifies the subscribed-client requested scan rate for tags that require device communications. Synchronous and asynchronous device reads and writes are processed as soon as possible; unaffected by the Scan Mode properties.

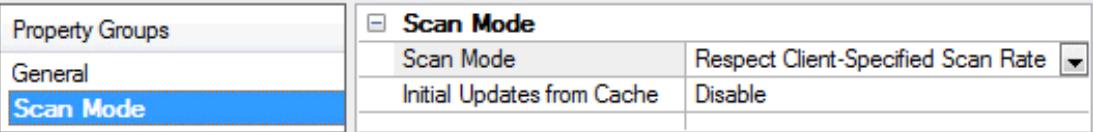

<span id="page-10-5"></span>**Scan Mode**: Specifies how tags in the device are scanned for updates sent to subscribing clients. Descriptions of the options are:

- <sup>l</sup> **Respect Client-Specified Scan Rate**: This mode uses the scan rate requested by the client.
- <sup>l</sup> **Request Data No Faster than Scan Rate**: This mode specifies the value set as the maximum scan rate. The valid range is 10 to 99999990 milliseconds. The default is 1000 milliseconds. **Note**: When the server has an active client and items for the device and the scan rate value is increased, the changes take effect immediately. When the scan rate value is decreased, the changes do not take effect until all client applications have been disconnected.
- <sup>l</sup> **Request All Data at Scan Rate**: This mode forces tags to be scanned at the specified rate for subscribed clients. The valid range is 10 to 99999990 milliseconds. The default is 1000 milliseconds.
- <span id="page-10-2"></span><sup>l</sup> **Do Not Scan, Demand Poll Only**: This mode does not periodically poll tags that belong to the device nor perform a read to get an item's initial value once it becomes active. It is the client's responsibility to poll for updates, either by writing to the \_DemandPoll tag or by issuing explicit device reads for individual items. For more information, refer to "Device Demand Poll" in server help.
- <span id="page-10-4"></span><sup>l</sup> **Respect Tag-Specified Scan Rate**: This mode forces static tags to be scanned at the rate specified in their static configuration tag properties. Dynamic tags are scanned at the client-specified scan rate.

<span id="page-10-3"></span>**Initial Updates from Cache**: When enabled, this option allows the server to provide the first updates for newly activated tag references from stored (cached) data. Cache updates can only be provided when the new item reference shares the same address, scan rate, data type, client access, and scaling properties. A device read is used for the initial update for the first client reference only. The default is disabled; any time a client activates a tag reference the server attempts to read the initial value from the device.

## <span id="page-10-1"></span><span id="page-10-0"></span>**Device Properties — Timing**

The device Timing properties allow the driver's response to error conditions to be tailored to fit the application's needs. In many cases, the environment requires changes to these properties for optimum performance. Factors such as electrically generated noise, modem delays, and poor physical connections can influence how many errors or timeouts a communications driver encounters. Timing properties are specific to each configured device.

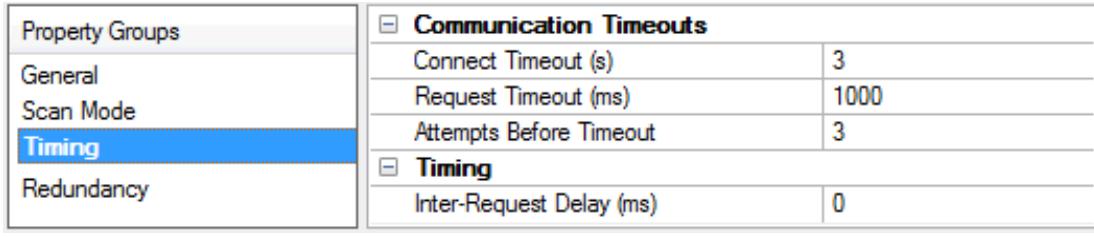

## **Communications Timeouts**

**Connect Timeout**: This property (which is used primarily by Ethernet based drivers) controls the amount of time required to establish a socket connection to a remote device. The device's connection time often takes longer than normal communications requests to that same device. The valid range is 1 to 30 seconds. The

<span id="page-11-2"></span>**Note**: Due to the nature of UDPconnections, the connection timeout setting is not applicable when communicating via UDP.

<span id="page-11-5"></span>**Request Timeout**: This property specifies an interval used by all drivers to determine how long the driver waits for a response from the target device to complete. The valid range is 50 to 9,999,999 milliseconds (167.6667 minutes). The default is usually 1000 milliseconds, but can vary depending on the driver. The default timeout for most serial drivers is based on a baud rate of 9600 baud or better. When using a driver at lower baud rates, increase the timeout to compensate for the increased time required to acquire data.

<span id="page-11-1"></span>**Attempts Before Timeout**: This property specifies how many times the driver issues a communications request before considering the request to have failed and the device to be in error. The valid range is 1 to 10. The default is typically 3, but can vary depending on the driver's specific nature. The number of attempts configured for an application depends largely on the communications environment. This property applies to both connection attempts and request attempts.

### <span id="page-11-4"></span>**Timing**

**Inter-Request Delay**: This property specifies how long the driver waits before sending the next request to the target device. It overrides the normal polling frequency of tags associated with the device, as well as one-time reads and writes. This delay can be useful when dealing with devices with slow turnaround times and in cases where network load is a concern. Configuring a delay for a device affects communications with all other devices on the channel. It is recommended that users separate any device that requires an interrequest delay to a separate channel if possible. Other communications properties (such as communication serialization) can extend this delay. The valid range is 0 to 300,000 milliseconds; however, some drivers may limit the maximum value due to a function of their particular design. The default is 0, which indicates no delay between requests with the target device.

<span id="page-11-0"></span>**Note**: Not all drivers support Inter-Request Delay. This setting does not appear if it is not available.

## **Device Properties — Auto-Demotion**

The Auto-Demotion properties can temporarily place a device off-scan in the event that a device is not responding. By placing a non-responsive device offline for a specific time period, the driver can continue to optimize its communications with other devices on the same channel. After the time period has been reached, the driver re-attempts to communicate with the non-responsive device. If the device is responsive, the device is placed on-scan; otherwise, it restarts its off-scan time period.

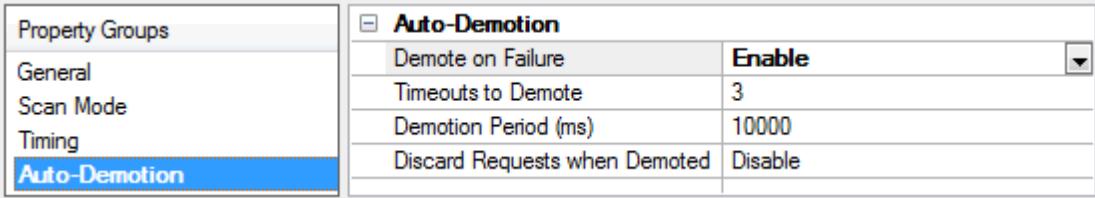

<span id="page-11-3"></span>**Demote on Failure**: When enabled, the device is automatically taken off-scan until it is responding again. **Tip:** Determine when a device is off-scan by monitoring its demoted state using the \_AutoDemoted system tag.

<span id="page-11-6"></span>**Timeouts to Demote**: Specify how many successive cycles of request timeouts and retries occur before the device is placed off-scan. The valid range is 1 to 30 successive failures. The default is 3.

<span id="page-12-2"></span>**Demotion Period**: Indicate how long the device should be placed off-scan when the timeouts value is reached. During this period, no read requests are sent to the device and all data associated with the read requests are set to bad quality. When this period expires, the driver places the device on-scan and allows for another attempt at communications. The valid range is 100 to 3600000 milliseconds. The default is 10000 milliseconds.

<span id="page-12-3"></span>**Discard Requests when Demoted**: Select whether or not write requests should be attempted during the off-scan period. Disable to always send write requests regardless of the demotion period. Enable to discard writes; the server automatically fails any write request received from a client and does not post a message to the Event Log.

# <span id="page-12-0"></span>**Device Properties — Protocol Options**

The Protocol Options group specifies the protocol variation, CPU number, handshaking flag properties, and byte order.

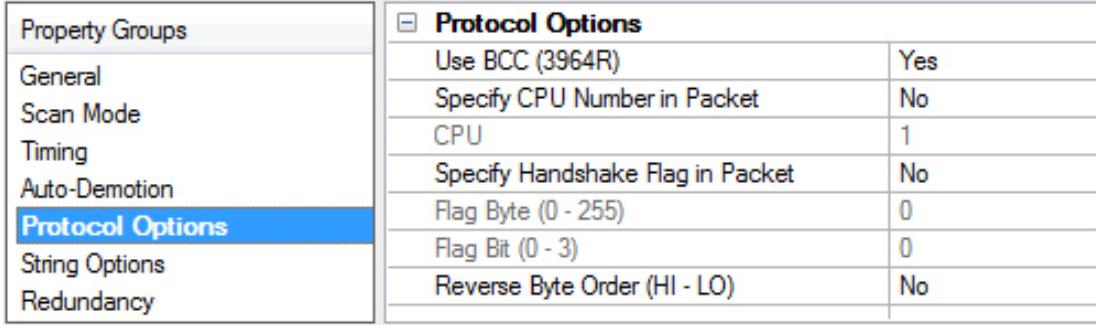

<span id="page-12-9"></span>**Use BCC (3964R)**: Most device configurations utilize the 3964Rprotocol version, which uses a Byte Check Character (BCC) as a means of communication error checking. In rare cases, the 3964 protocol version may be utilized. This version is otherwise identical to 3964R, but does not use the Byte Check Character. The default is Yes; use BCC.

<span id="page-12-7"></span>**Specify CPU Number in Packet**: If the system has multiple CPUs, the message packets must specify the CPU with which to communicate. To do so, select Yes, then enter the CPU number. If only one CPU is used, select No.

<span id="page-12-1"></span>**CPU**: If the system has multiple CPUs, the message packets must specify the CPU with which to communicate. Enter the CPU number here. This field is only enabled if the **Specify CPU Number in Packet** field is set to Yes.

<span id="page-12-8"></span>**Specify Handshake Flag in Packet**: If the configuration requires the message packets to specify handshaking flag properties, enable this option.

<span id="page-12-5"></span>**Flag Byte**: If the configuration requires the message packets to specify handshaking flag properties, enter the byte number here.

<span id="page-12-4"></span>**Flag Bit**: If the configuration requires the message packets to specify handshaking flag properties, enter the bit number here.

<span id="page-12-6"></span>**Reverse Byte Order (HI-LO)**: Siemens devices normally store multi-byte data values from least to most significant byte (LO to HI). If the device is programmed to store data in the opposite order, select Yes to reverse the order to match the device.

**Note:** This property does not affect string data.

## <span id="page-13-0"></span>**Device Properties — String Options**

The String Options group specifies how string data is passed to client applications. The driver reads all of the bytes in the memory range specified by a String tag's address.

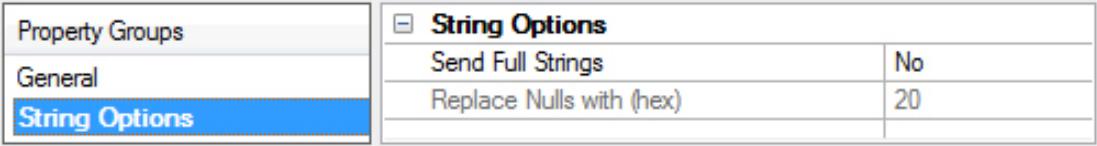

<span id="page-13-3"></span>**Send Full Strings**: Strings sent to clients are terminated at the first null character (0x00) encountered in the data by default. If there are no null characters in the data, one is placed at the end of the passed string. It is also possible to send all of the characters contained in the memory range to the client applications by enabling "full strings". All null characters are replaced with a user-specified character to allow the client application to display the full data range. The default is No.

<span id="page-13-2"></span>**Replace Nulls with (hex)**: Specify the replacement character for nulls. The value entered must be in hex. A null character is placed at the end of the string. For example, 20 results in nulls being replaced by spaces, 2A uses the asterisk character.

## <span id="page-13-1"></span>**Device Properties — Redundancy**

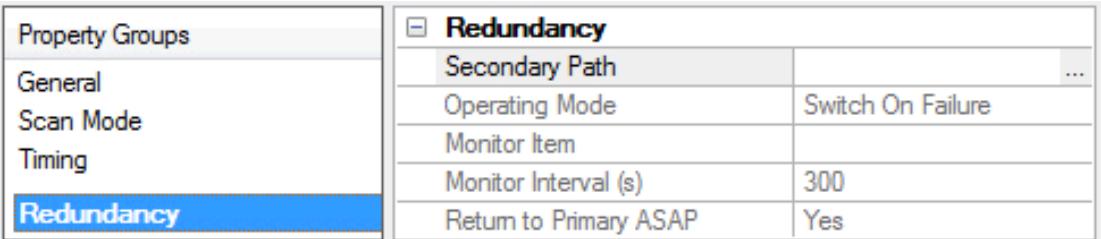

Redundancy is available with the Media-Level Redundancy Plug-In.

Consult the website, a sales representative, or the user manual for more information.

# <span id="page-14-0"></span>**Data Types Description**

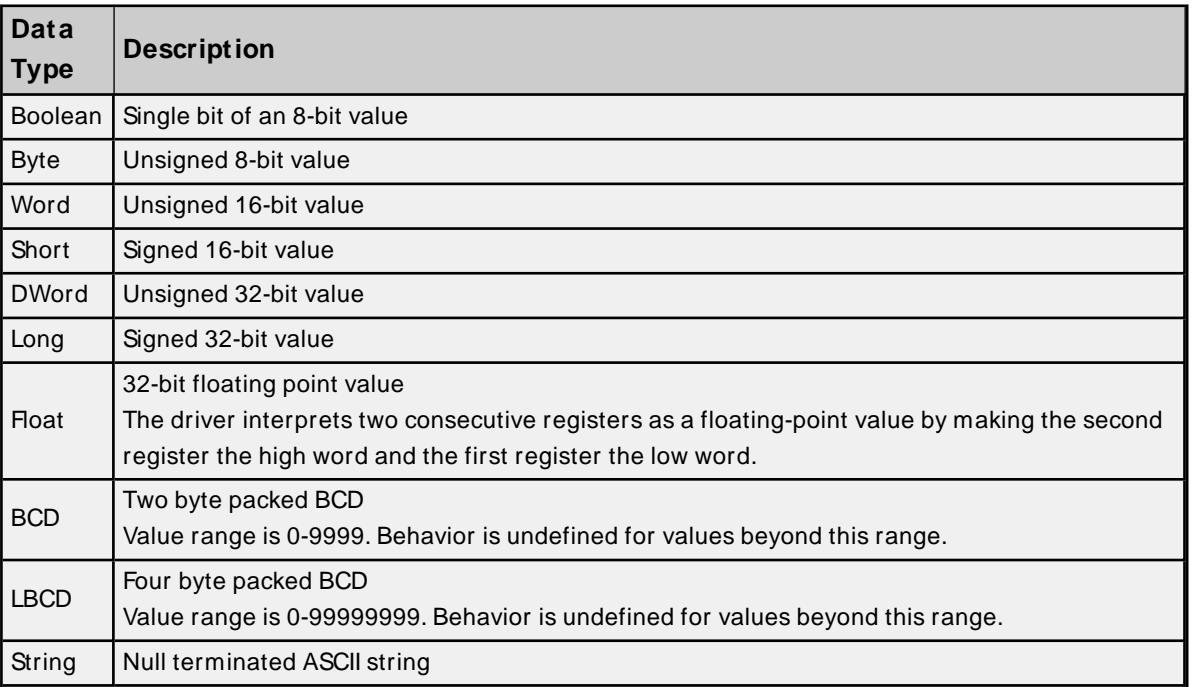

<span id="page-14-1"></span>For more information, refer to **Address [Descriptions](#page-14-1)**.

## **Address Descriptions**

Address specifications vary depending on the device in use. When attempting to access a data element that goes beyond the range of the device, the server generates an error message. The default data types for dynamically defined tags are shown in **bold**.

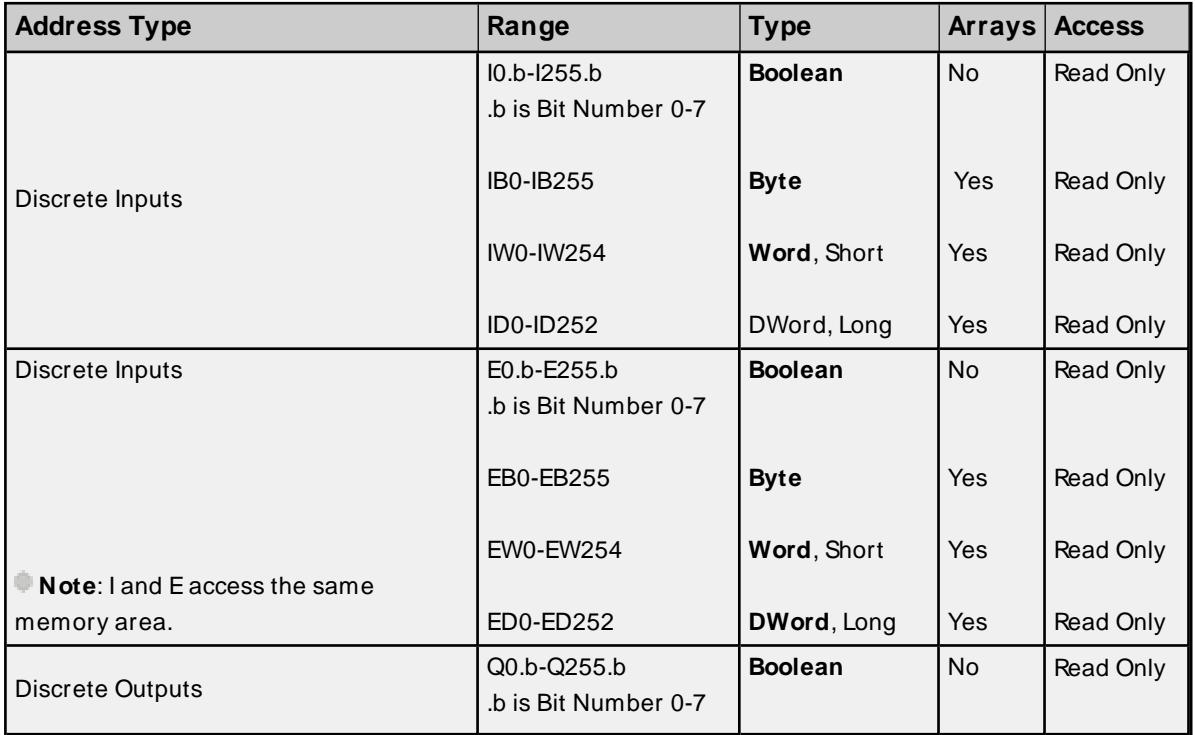

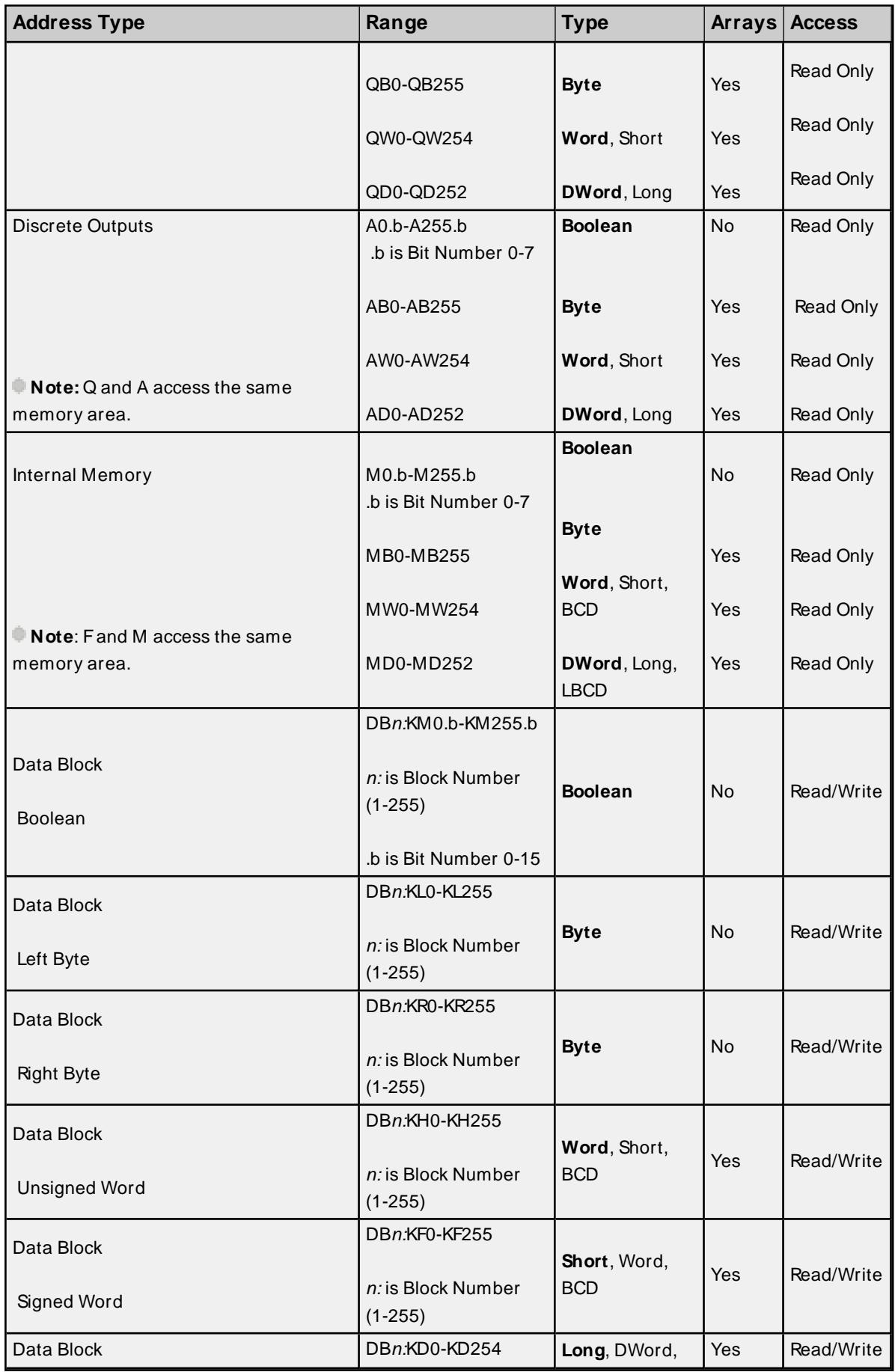

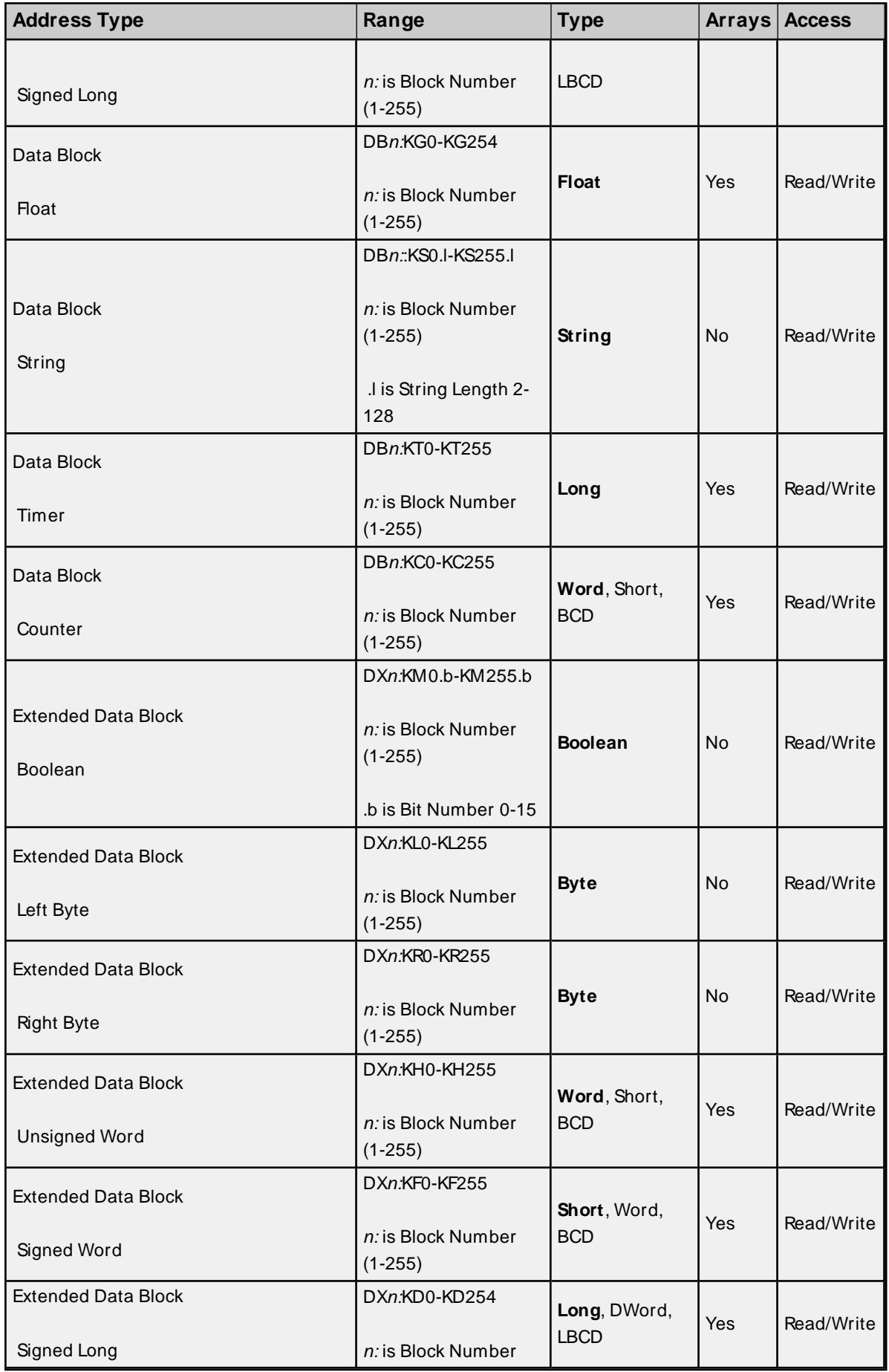

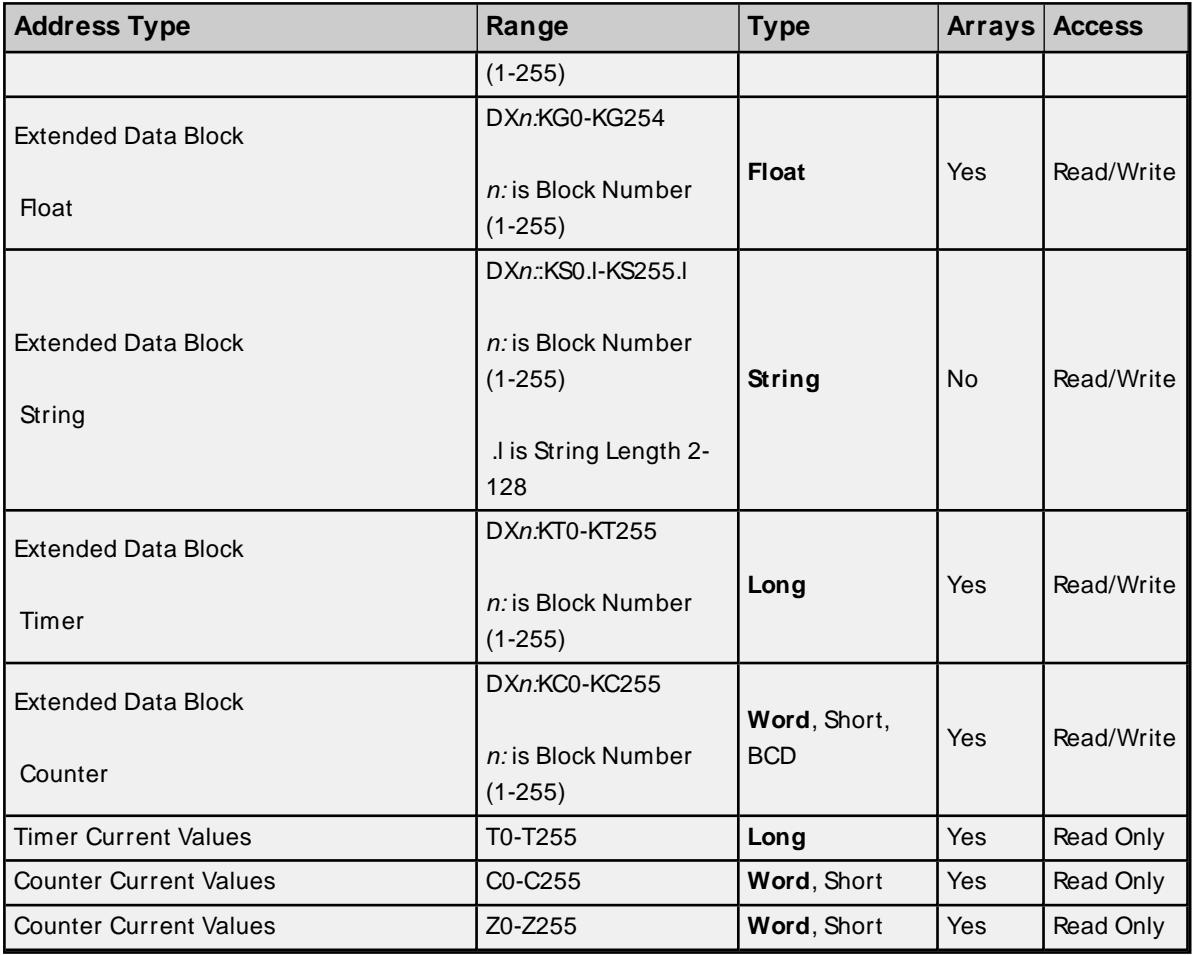

**Note**: All offsets for memory types I, Q, and Frepresent a byte starting location within the specified memory type.

#### **Examples**

- 1. To access bit 3 of Internal Memory F20, declare an address as follows: F20.3
- 2. To access Data Block 5 as word memory at element 30, declare an address as follows: DB5:KH30
- 3. To access Data Block 2 element 20 and bit 7, declare an address as follows: DB2:KM20.7
- 4. To access Data Block 1 as left byte memory at element 10, declare an address as follows: DB1:KL10
- 5. To access Internal Memory F20 as a DWORD, declare an address as follows: FD20
- 6. To access Input Memory I10 as a Word, declare an address as follows: IW10

**Note:** Use caution when modifying Word, Short, DWord, and Long types. For I, Q and Feach address starts at a byte offset within the device. Therefore, Words FW0 and FW1 overlap at byte 1. Writing to FW0 also modifies the value held in FW1. Similarly, DWord, and Long types can also overlap. It is recommended that these memory types be used so that overlapping does not occur. When using DWords, for example, users can utilize FD0, FD4, FD8 ... and so on to prevent overlapping bytes.

#### **Timers**

The Siemens S5 3964RDriver automatically scales T and KT values based on the Siemens S5 time format. The value returned for either a T or KT memory type is already scaled using the appropriate Siemens time base. As a result, the values are always returned as a count of milliseconds. When writing to T or KT memory types, the Siemens time base is applied. To write a value to a timer in the controller, write the desired value as a count of milliseconds to the appropriate timer.

## **Strings**

String data is stored in data block registers; thus, the actual number of bytes used to store the data is an even number. For example, if a string of length 5 is specified by DB11:KS1.5, then 3 registers (6 bytes) are used to store the string data. When writing strings shorter than the maximum specified length (5), a null terminator (0x00) is added to the end of the string. When strings are read, the full range of registers (3) are read also. Use of string tags with overlapping address ranges should be avoided due to the effects of the null terminators. For more information on how strings can be formatted, refer to **String [Options](#page-13-0)**.

## **Arrays**

Arrays are supported for the memory types indicated in the table above. An array can be declared using the following syntax:

<address> [rows] [cols] <address> [cols] with an assumed row count of 1.

The maximum size of an array is 128 bytes, where the size of an array is calculated as follows:  $size = rows * cos * (data type size in bytes).$ 

The data type size in bytes is 1 for Byte, 2 for Word and Short and 4 for DWord, Long and Float. Timers are an exception, because in that case a data size of 2 bytes should be used.

All locations referenced by an array must exist in the device. If this is not the case, the device indicates an invalid address upon read or write and the driver deactivates the tag. For example, if data block 20 has a size of 10 words (KH0 to HK9), then:

- 1. DB20:KH1 [4] is valid. Element 1 references KH1, element 2 references KH2, element 3 references KH3 and element 4 references KH4.
- 2. DB20:KG1 [4] would be valid. Element 1 references KH1 and KH2, element 2 references KH3 and KH4, element 3 references KH5 and KH6 and element 4 references KH7 and KH8.
- 3. DB20:KH8 [4] is invalid. Element 1 references KH8, element 2 references KH9, element 3 references KH10 and element 4 references KH11.

**Note:** The last two elements reference nonexistent locations.

Counter addresses range from C0 to C255. Therefore C1 [4] is valid. C253 [4] is invalid because the last element references the nonexistent counter C256.

# <span id="page-19-0"></span>Event Log Messages

The following information concerns messages posted to the Event Log pane in the main user interface. Consult the server help on filtering and sorting the Event Log detail view. Server help contains many common messages, so should also be searched. Generally, the type of message (informational, warning) and troubleshooting information is provided whenever possible.

# <span id="page-19-1"></span>**Read request returned error code. | Tag address = '<address>', Error code = <hex> (<decimal>).**

**Error Type:**

Warning

#### **Possible Cause:**

There is a problem with the read request for this device.

#### **Possible Solution:**

Consult Siemens RK512 computer link documentation for specifics about this "REATEL" error code.

#### **Note:**

By allowing the device to timeout, the driver resolves an "Out of Sync" condition (REATEL code 0x36). It is normal for this message to be followed by a "Device not responding" error.

# <span id="page-19-2"></span>**Write request returned error code. | Tag address = '<address>', Error code = <hex> (<decimal>).**

#### **Error Type:**

Warning

#### **Possible Cause:**

There is a problem with the write request for this device.

#### **Possible Solution:**

Consult Siemens RK512 computer link documentation for specifics about this "REATEL" error code.

#### **Note:**

By allowing the device to timeout, the driver resolves an "Out of Sync" condition (REATEL code 0x36). It is normal for this message to be followed by a "Device not responding" error.

# <span id="page-19-3"></span>**Bad block. The block has been deactivated. | Starting address =**

**'<address>', Block size = <count> (elements).**

# **Error Type:**

Warning

#### **Possible Cause:**

The device has been configured such that one or more of the addresses within the block is inaccessible.

## **Possible Solution:**

- 1. Use different addresses.
- 2. Alter the device configuration.

# <span id="page-20-0"></span>**Error Mask Definitions**

- **B** = Hardware break detected
- **F** = Framing error
- **E**= I/O error
- **O** = Character buffer overrun
- **R** = RXbuffer overrun
- **P** = Received byte parity error
- **T** = TXbuffer full

# <span id="page-21-0"></span>Index

# **A**

Address Descriptions [15](#page-14-1) Attempts Before Timeout [12](#page-11-1) Auto-Demotion [12](#page-11-0)

## **B**

Bad block. The block has been deactivated. | Starting address = '<address>', Block size = <count> (elements). [20](#page-19-3)

Baud [3](#page-2-3)

# **C**

Channel Assignment [9](#page-8-1) Communication Parameters [3](#page-2-4) Communication Protocols [3](#page-2-5) Communications Timeouts [11-12](#page-10-1) Connect Timeout [12](#page-11-2) CPU [13](#page-12-1)

# **D**

Data Bits [3](#page-2-6) Data Collection [10](#page-9-2) Data Types Description [15](#page-14-0) Demote on Failure [12](#page-11-3) Demotion Period [13](#page-12-2) Discard Requests when Demoted [13](#page-12-3) Do Not Scan, Demand Poll Only [11](#page-10-2) Driver [9](#page-8-2)

# **E**

Error Mask Definitions [21](#page-20-0) Event Log Messages [20](#page-19-0)

## **F**

Flag Bit [13](#page-12-4) Flag Byte [13](#page-12-5)

# **G**

General [9](#page-8-0)

## **I**

ID [10](#page-9-3) Identification [9](#page-8-0) Initial Updates from Cache [11](#page-10-3) Inter-Request Delay [12](#page-11-4)

## **M**

Model [9](#page-8-3)

# **N**

Name [9](#page-8-4)

# **O**

Operating Mode [10](#page-9-0) Overview [3](#page-2-1)

# **P**

Parity [3](#page-2-7) Protocol Options [13](#page-12-0)

# **R**

Read request returned error code. | Tag address = '<address>', Error code = <hex> (<decimal>). [20](#page-19-1)

Redundancy [14](#page-13-1) Replace Nulls [14](#page-13-2) Request Timeout [12](#page-11-5) Respect Tag-Specified Scan Rate [11](#page-10-4) Reverse Byte Order [13](#page-12-6)

# **S**

Scan Mode [11](#page-10-5) Send Full Strings [14](#page-13-3) Setup [3](#page-2-2) Simulated [10](#page-9-4) Specify CPU Number in Packet [13](#page-12-7) Specify Handshake Flag in Packet [13](#page-12-8) Stop Bits [3](#page-2-8) String Options [14](#page-13-0) Supported Devices [3](#page-2-9)

# **T**

Timeouts to Demote [12](#page-11-6)

## **U**

Unsolicited Messages [4](#page-3-1) Use BCC (3964R) [13](#page-12-9)

## **W**

Write request returned error code. | Tag address = '<address>', Error code = <hex> (<decimal>). [20](#page-19-2)